# **UAlberta Calendar Quick Start Guide**

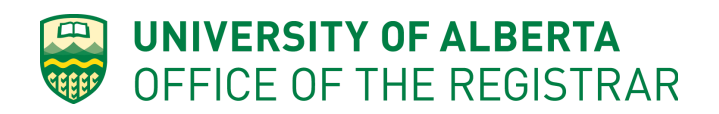

## **Accessing the University Calendar**

The best way to access the most recent version of the University Calendar is by using the link:

# **uab.ca/calendar**

Other ways of accessing the Calendar include:

- Searching for 'calendar' in the ualberta.ca main page search bar
- From the ualberta.ca main page, clicking on 'Current Students' and then finding the University Calendar link further down that page
- Visiting [www.ualberta.ca/registrar/calendar](http://www.ualberta.ca/registrar/calendar), especially for older versions

### **Selecting the Right Edition of the Calendar**

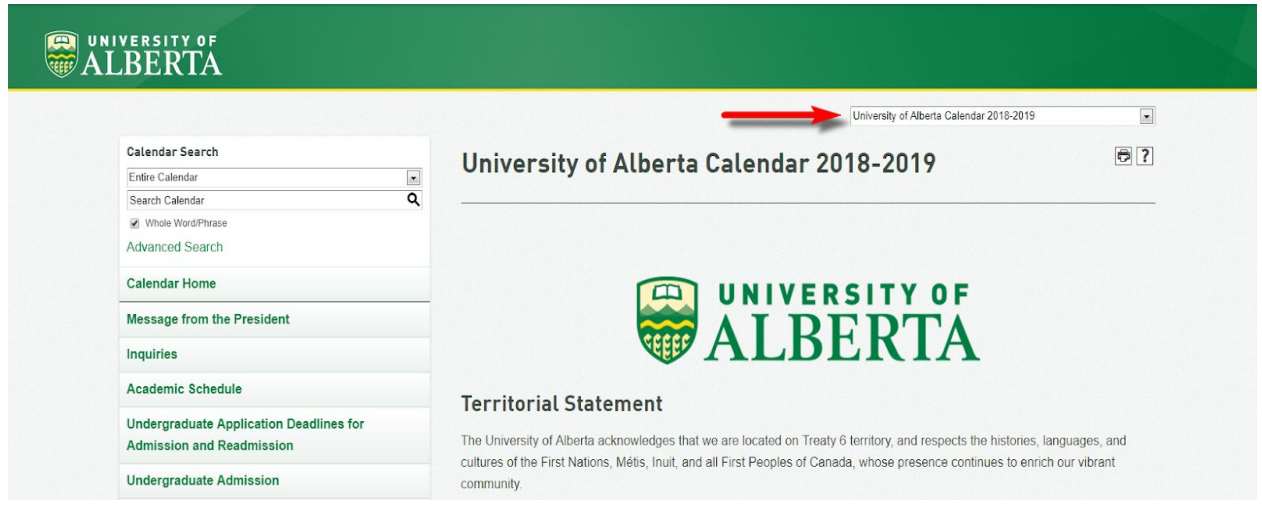

- Use the drop down menu to select the Calendar Year you are looking for

Note: *Continuing students should refer to the Calendar that was in effect at the time they were admitted (or readmitted) for the regulations governing their degree program requirements.*

## **Navigating the Calendar: Using the Calendar Search**

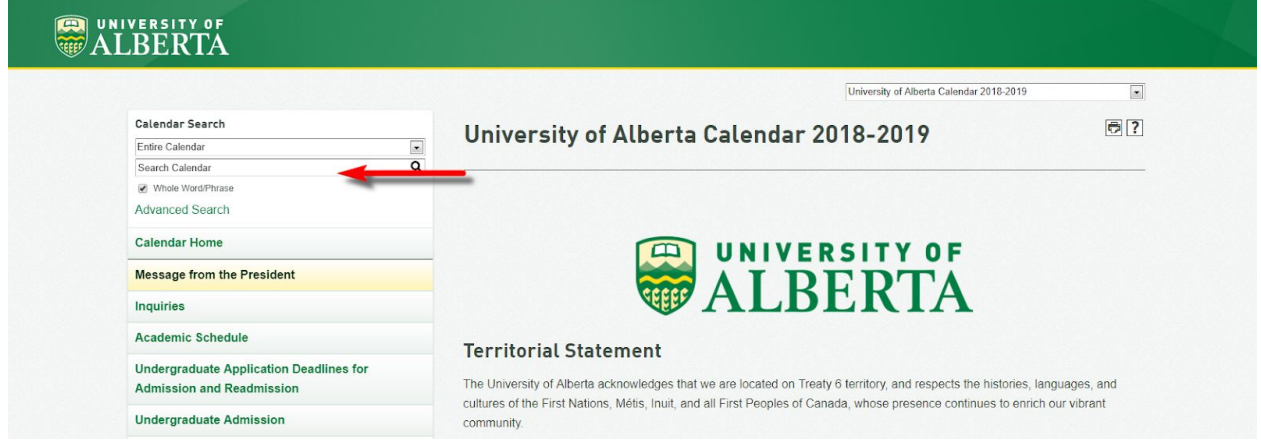

Search Tips:

- Use whole words or phrases.
- Use wildcard search operators (eg. biomed\*) to help you find terms you are unsure of
- Avoid using boolean search logic (eg. AND, OR) as it is not recognized by the search function.
- Checking the "Whole Word/Phrase" box will limit the search to the specific words entered into the search. Unchecking this box will return search results containing any of the words entered into the search.
- Limiting your search to words that are more unique to the specific phrase, policy, course, or program you are looking for will help keep the list of search results short.

#### **Limiting the Location of Your Search Using the 'Entire Calendar' Drop Down Menu**

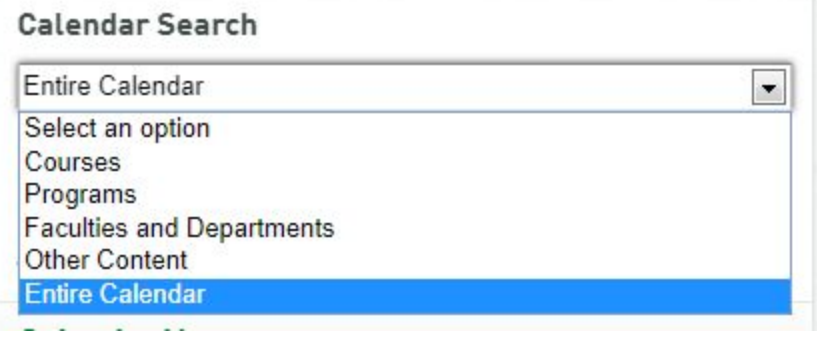

- The Calendar is made up of different types of pages. The default search is the entire Calendar, but if you know the type of page you are looking for, you can limit the search by using this drop down.
- Clicking on the Advanced Search link will provide you with similar search options.

# **Navigating the Calendar: Understanding Your Search Results**

The calendar search function will automatically divide your search results based on the type of page your word/phrase is found on. By using unique words/phrases, you can narrow the scope of your search.

You can also change the way the search results are displayed by clicking Alphabetical or Ranked in the top right hand corner.

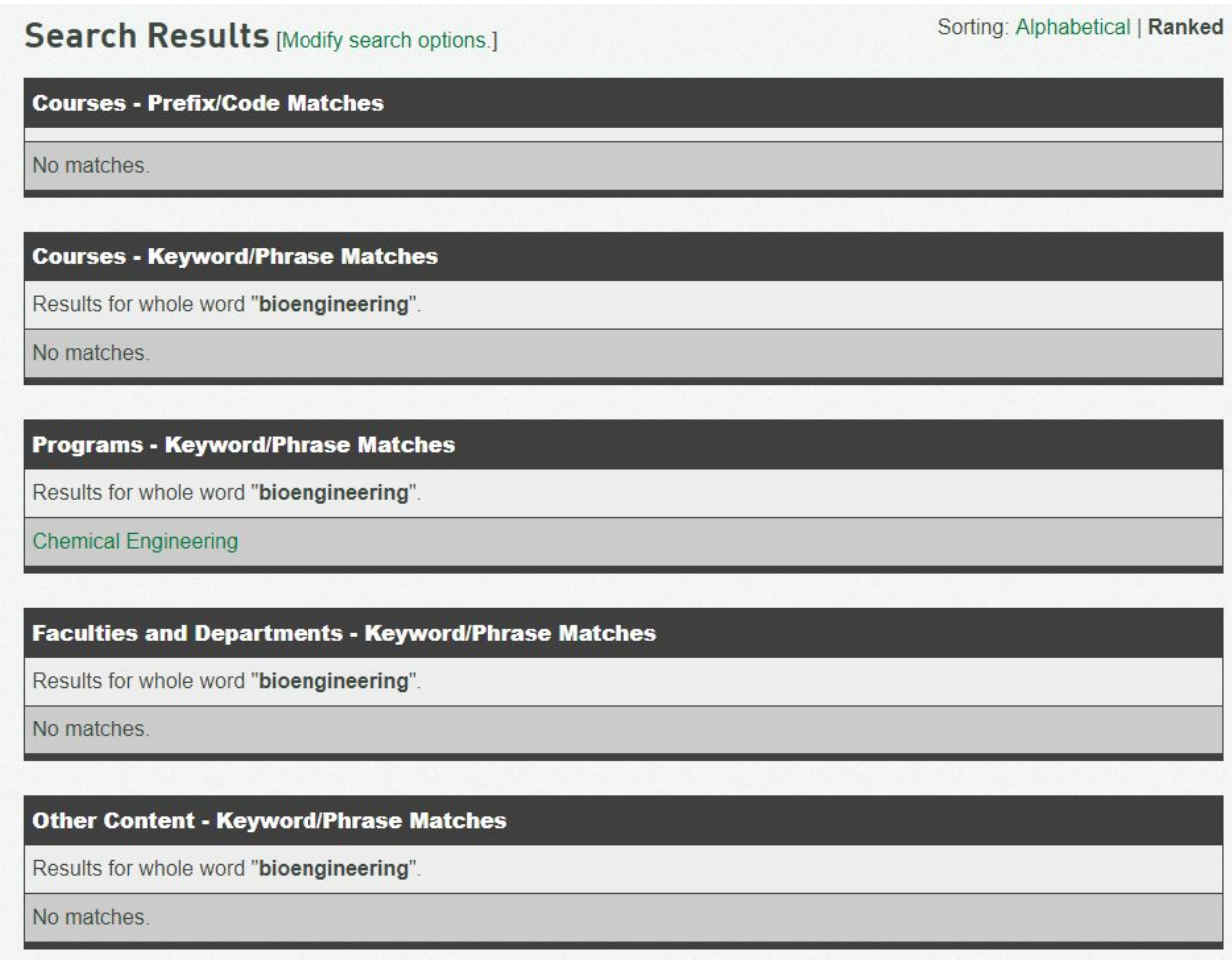

## **Navigating the Calendar: Browsing Using the Calendar Menu**

The Calendar Menu on the left of every page makes it easy to navigate to and browse different pages of the University Calendar.

#### **Pages of Interest for Undergraduate Students:**

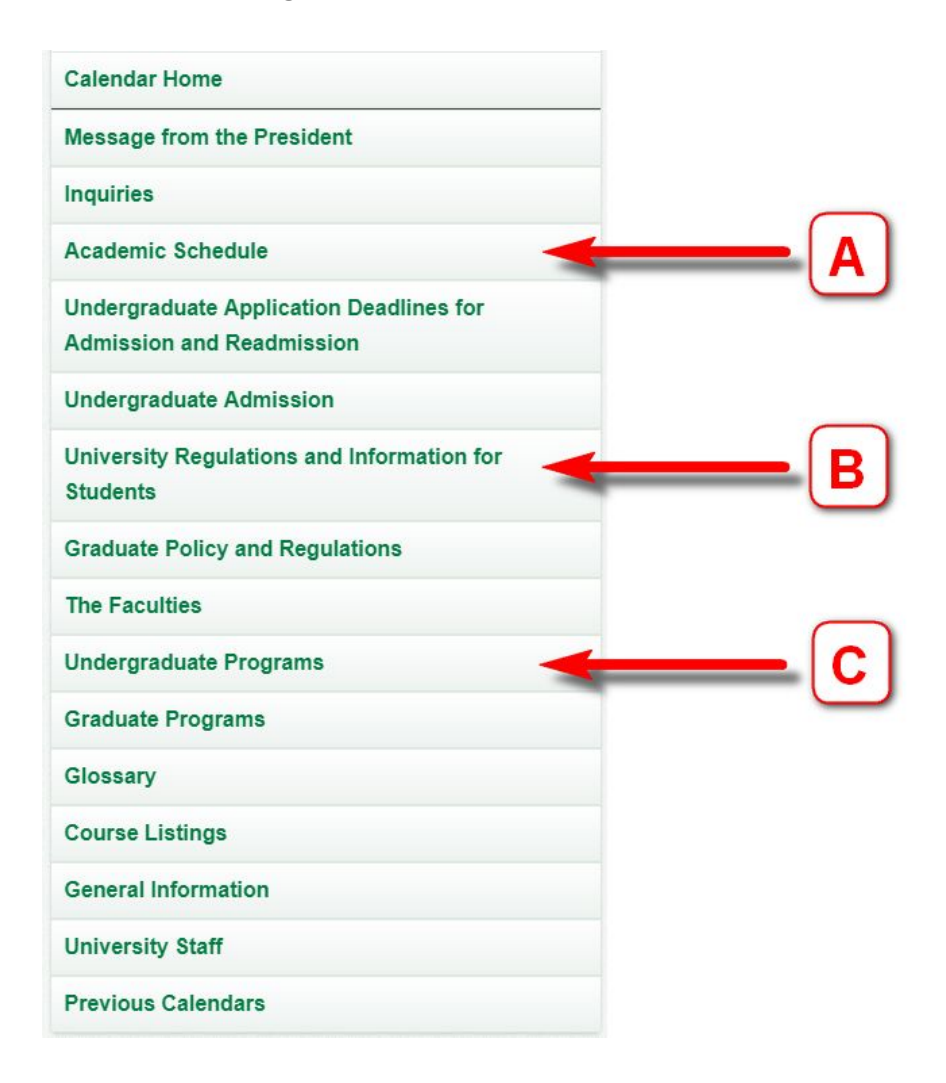

#### **A - Academic Schedule**

When is Reading Week? When are Final Exams?

#### **B - University Regulations**

What are the general regulations that apply to all students?

#### **C- Undergraduate Programs**

What are my program requirements? What are the specific regulations for my program?

## **Course Listings**

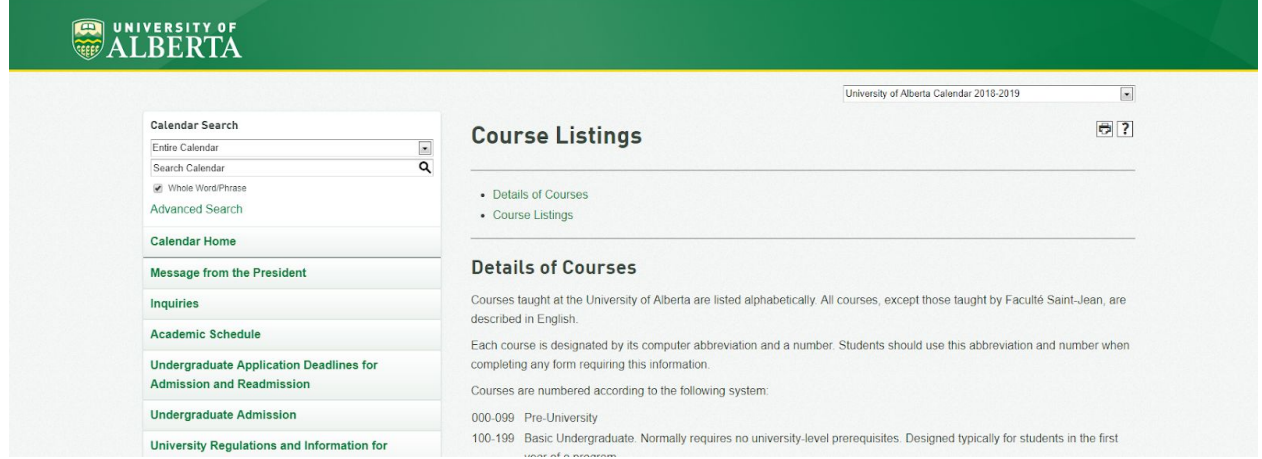

The course descriptions found in the University Calendar are the same as the ones found in Bear Tracks. Some students may find it easier to review them here in a slightly different format.

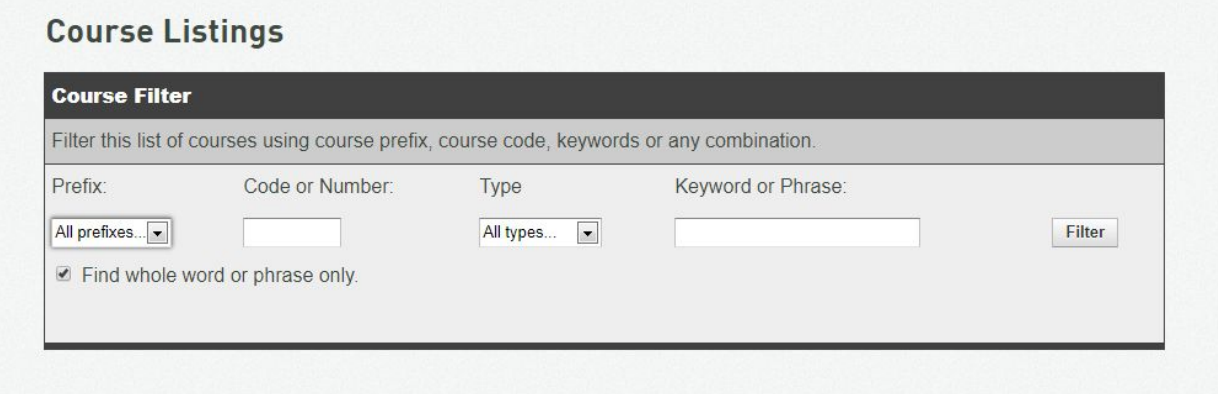

#### **Prefix**

- Only use this if you know the prefix of the course you are looking for

#### **Code or Number**

- Must be a complete number. Partial numbers (eg. 1xx, 1\*, etc.) are not recognized.

#### **Keyword**

- Will search for classes with Keyword in title first, course descriptions second.

# **PDF Versions**

<https://www.ualberta.ca/registrar/calendar>

In the 'Previous Calendars' menu, click on the specific year you are looking for.

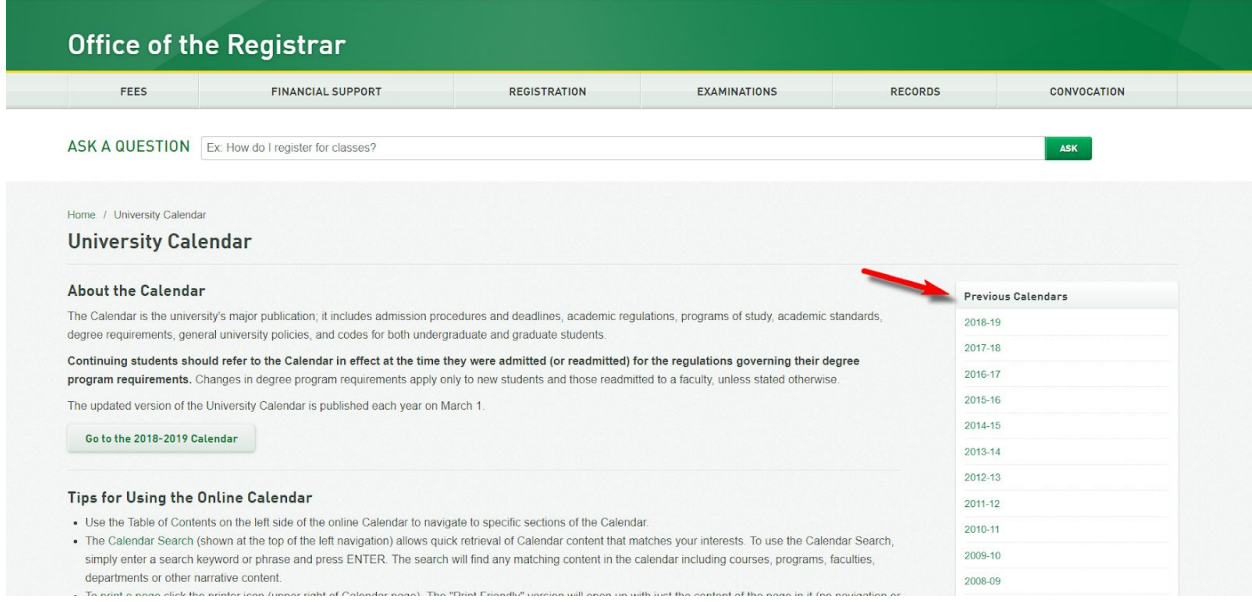

The following page will display a list of links to different sections of that calendar in PDF format.

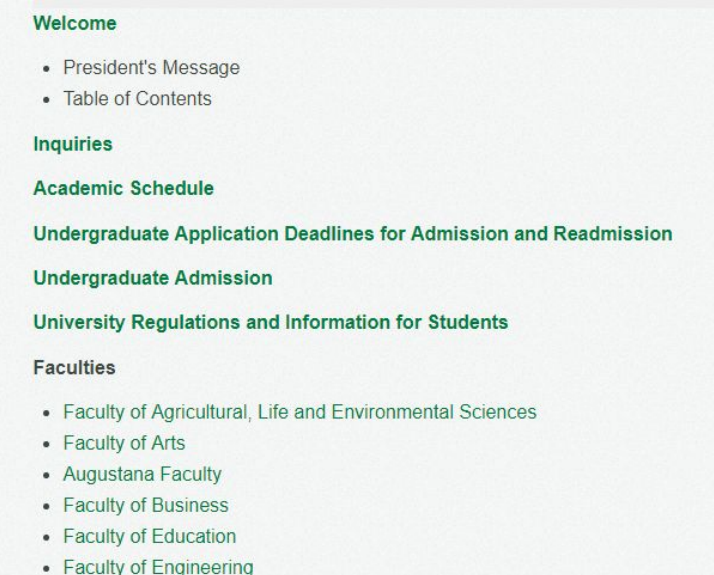